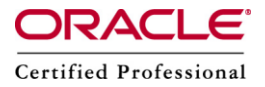

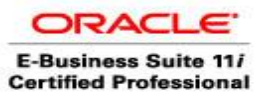

**Author –** *A.Kishore/Sachin http://appsdba.info*

## *Easy steps to migrate an Internal PATA IDE 3.5 Hard disk to External USB Hard Disk*

Many of us we need to upgrade our PC in every 2 to 3 year, isn't it? When we do so, we think, can it be possible to make the internal hard disk from the old PC full functional left. Now days all new motherboard may come with only one single IDE slot, therefore we may find that, the fully functional HDD can't be connected to the old PC any more.

Rather than throwing the old HDD away. We have a solution to reuse it as an external USB plug n play storage device.

We need to follow the below steps.

Step 1 : All we need to do is to purchase one external USB 2.0 Casing or enclosure for IDE drives. In India it is around INR Rs. 600/- to Rs. 1200/- depending on the brand and also from the place where it's been purchased.

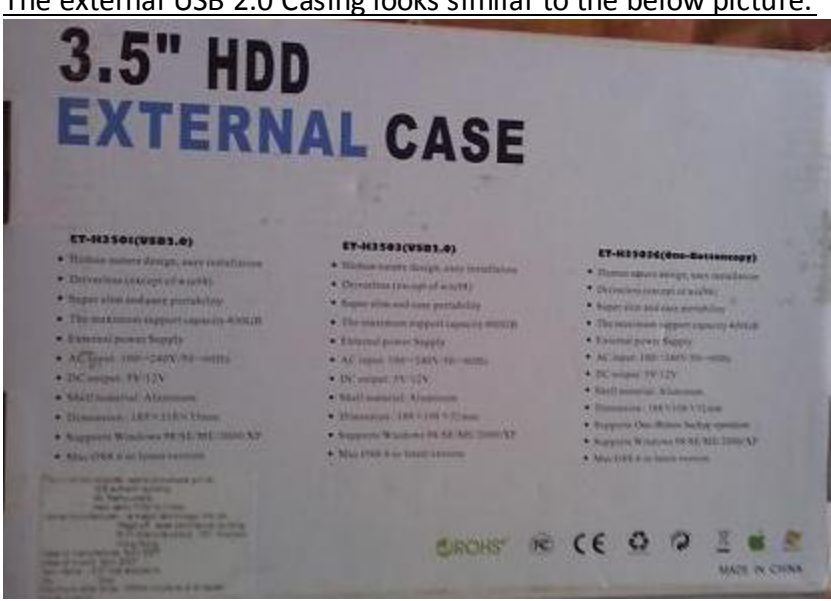

The external USB 2.0 Casing looks similar to the below picture.

**Please Note**: Now a days for USB 2.0 , we dont need any special software, all major new linux distributions and Windows 2000 SP4 or later which includes windows xp sp2 and windows vista or server 2003 sp1 and later natively support USB 2.0 interface.

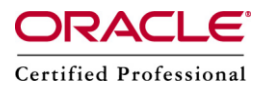

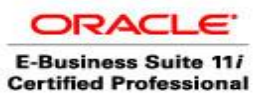

**Author –** *A.Kishore/Sachin http://appsdba.info*

Step 2 : Open the pack, it will contain the HDD casing, open the casing from the top end, and it will have connectors for IDE cable and the power cable, we need to connect them to our IDE HDD slots as shown in below picture.

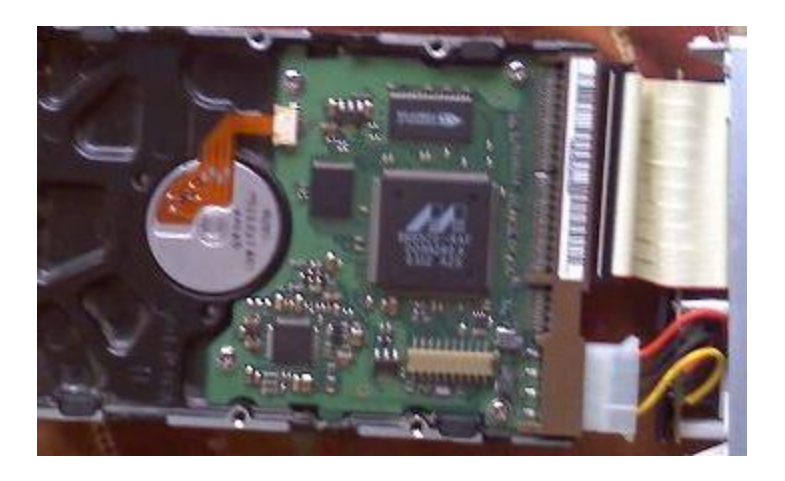

Step 3 : Now put the casing cover back on and it may look like this bellow picture.

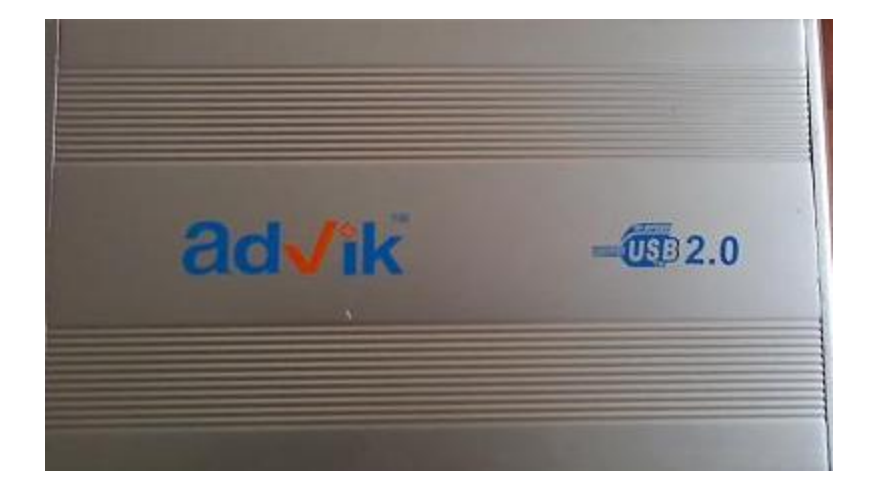

Now our new external disk is ready to use.

**Please note :** The Larger Desktop HDDs like normal standard 3.5 inch PATA IDE disk will need external power source to operate, this adapter will work with any 220 volt home power socket .

## \*\*\*\*\*\*\*\*